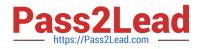

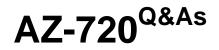

Troubleshooting Microsoft Azure Connectivity

# Pass Microsoft AZ-720 Exam with 100% Guarantee

Free Download Real Questions & Answers **PDF** and **VCE** file from:

https://www.pass2lead.com/az-720.html

100% Passing Guarantee 100% Money Back Assurance

Following Questions and Answers are all new published by Microsoft Official Exam Center

Instant Download After Purchase

100% Money Back Guarantee

😳 365 Days Free Update

800,000+ Satisfied Customers

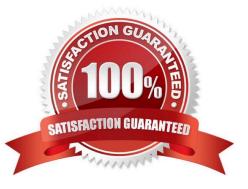

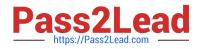

## **QUESTION 1**

#### HOTSPOT

A customer creates an Azure resource group named RG1 in the East US region. RG1 contains the following resources:

| Resource                          | Name    | Comments                                                                              |
|-----------------------------------|---------|---------------------------------------------------------------------------------------|
| Azure SQL Database logical server | sqlsvr1 | The server uses the public IP address 40.79.153.12 and hosts a database named<br>DB1. |
| Azure Virtual Network             | VNET1   | The network has the following subnets: subnet1 and subnet2.                           |
| Azure virtual machine (VM)        | VM1     | The VM connects to subnet1 and uses the private IP address 192.168.1.100.             |

The customer performs the following tasks:

Create a private endpoint for sqlsrv1 in subnet2 with the private IP address of 192.168.2.100.

Create a private DNS zone named privatelink.database.windows.net by using a single A record named sqlsvr1 and the IP address 192.168.2.100.

Disable public access by using the public endpoint for sqlsvr1.

The customer reports that connections from VM1 to DB1 are failing.

The solution must allow connections from VM1 to DB1 without making platform-level changes.

You need to troubleshoot and resolve the issue.

What should you do?

Hot Area:

| Requirement                                                                                                    | Action                                                                                                    |
|----------------------------------------------------------------------------------------------------|----------------------------------------------------------------------------------------------------|
| Review effective routes for VM1's network interface card to<br>determine if routing from VM1 to DB1 is properly configured. | Search for a next hop entry with the IP address of 192.168.2.100.<br>Search for a next hop entry with the IP address of 40.79.153.12.<br>Search for an entry with an IP address prefix that matches the Azure SQL Database service tag. |
|                                                                                                    | he private DNS zone with VNET1.<br>te the routing table for VM1.                                                                                                    |
|                                                                                                    | fy the default gateway setting for VM1.                                                                                                    |

#### Correct Answer:

| Requirement                                                                                                    | Action                                                                                                    |
|----------------------------------------------------------------------------------------------------|----------------------------------------------------------------------------------------------------|
| Review effective routes for VM1's network interface card to<br>determine if routing from VM1 to DB1 is properly configure |                                                                                                    |
| Up                                                                                                    | k the private DNS zone with VNET1.<br>date the routing table for VM1.<br>dify the default gateway setting for VM1. |

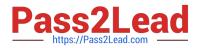

## **QUESTION 2**

A company configures an Azure site-to-site VPN between an on-premises network and an Azure virtual network.

The company reports that after completing the configuration, the VPN connection cannot be established.

You need to troubleshoot the connection issue.

What should you do first?

A. Identify the shared key by running this PowerShell cmdlet: Get-AzVirtualNetworkGatewayConnectionSharedKey.

B. Identify the shared key by running this PowerShell cmdlet: Get-AzVirtualNetworkGatewayConnectionVpnDeviceConfigScript.

C. Verify the AzureRoot.cer file exists.

D. Verify the AzureClient.pfx file exists.

Correct Answer: A

To troubleshoot the connection issue, you should do first identify the shared key by running this PowerShell cmdlet: Get-AzVirtualNetworkGatewayConnectionSharedKey. According to 1, this cmdlet returns the shared key that is used for

authentication between an Azure virtual network gateway and a local network gateway. You can use this cmdlet to verify that the shared key matches on both sides of the VPN connection.

Therefore, you should choose A. Identify the shared key by running this PowerShell cmdlet:

Get-AzVirtualNetworkGatewayConnectionSharedKey.

## **QUESTION 3**

#### HOTSPOT

A company uses Azure Active Directory (Azure AD) for authentication. The company synchronizes Azure AD with an onpremises Active Directory domain.

The company reports that an Azure AD object fails to sync.

You need to determine which objects are not syncing.

Which troubleshooting steps should you use to diagnose the failure?

Hot Area:

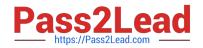

|                                  | Synchronization Service Manager            |                     |  |
|----------------------------------|--------------------------------------------|---------------------|--|
|                                  | Azure AD Connect                           |                     |  |
|                                  | Synchronization Rules Editor               |                     |  |
| Tool to use to determine issue.  | Synchronization Service Key Management     |                     |  |
| Tool to use to determine issue.  |                                            |                     |  |
| Review items where the status is |                                            | to identify errors. |  |
|                                  |                                            | to racitary strates |  |
| Review items where the status is | completed-*-errors<br>completed-*-warnings | to identify errore  |  |

#### Correct Answer:

|                                  | Synchronization Service Manager<br>Azure AD Connect<br>Synchronization Rules Editor                            |                     |
|----------------------------------|----------------------------------------------------------------------------------------------------|---------------------|
| Tool to use to determine issue.  | Synchronization Service Key Man                                                                                | agement             |
| Review items where the status is | The second second second second second second second second second second second second second second second s | to identify errors. |

## **QUESTION 4**

A company uses Azure AD Connect. The company plans to implement self-service password reset (SSPR).

An administrator receives an error that password writeback could not be enabled during the Azure AD Connect configuration. The administrator observes the following event log error:

Error getting auth token

You need to resolve the issue.

What should you do?

- A. Restart the Azure AD Connect service.
- B. Configure Azure AD Connect using a global administrator account that is not federated.

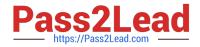

C. Configure Azure AD Connect using a global administrator account with a password that is less than 256 characters.

D. Disable password writeback and then enable password writeback using the Azure AD Connect configuration.

Correct Answer: B

### **QUESTION 5**

#### HOTSPOT

A company implements Azure Firewall and deploys an Azure Firewall policy.

The policy incudes multiple application and network rules for the company\\'s infrastructure. After deployment, an application is not accessible from on-premises computers.

You need to enable diagnostic logging for the following settings:

1.

AzureFirewallApplicationRule

2.

AzureFirewallNetworkRule

3.

AzureFirewallDnsProxy

How should you complete the PowerShell cmdlet?

Hot Area:

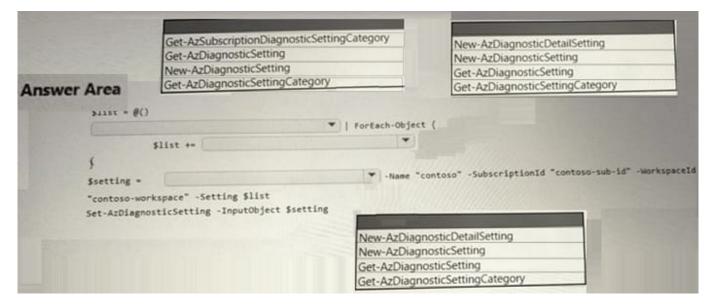

Correct Answer:

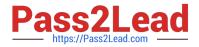

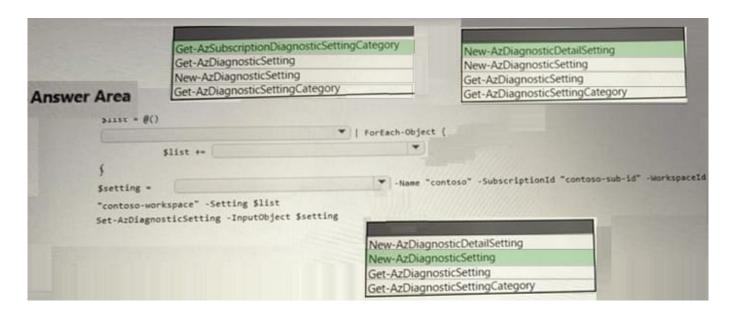

Latest AZ-720 Dumps AZ-720 VCE Dumps AZ-720 Exam Questions